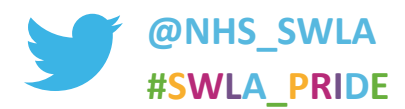

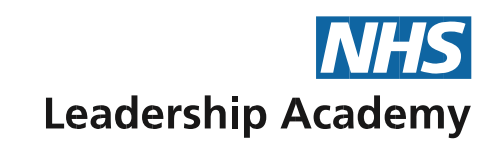

**South West** 

# Leadership PRIDE

## A celebration of leadership

**Virtual, Microsoft Teams 3.12.20 10.00am – 11.30am**

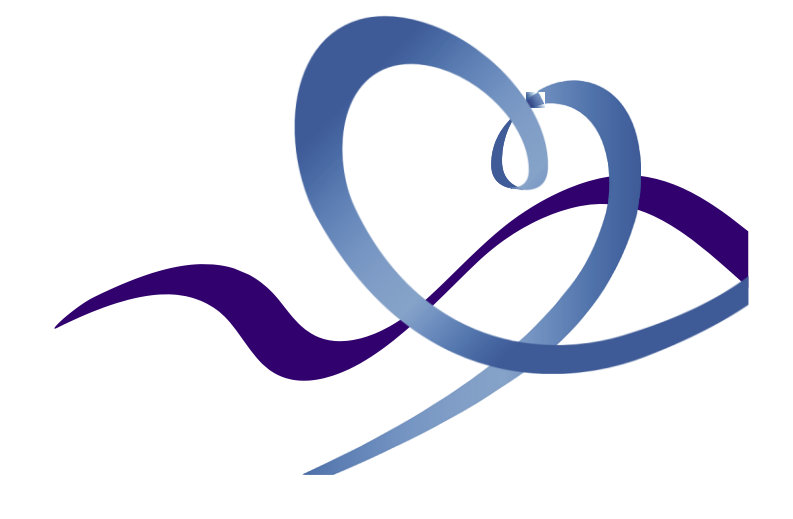

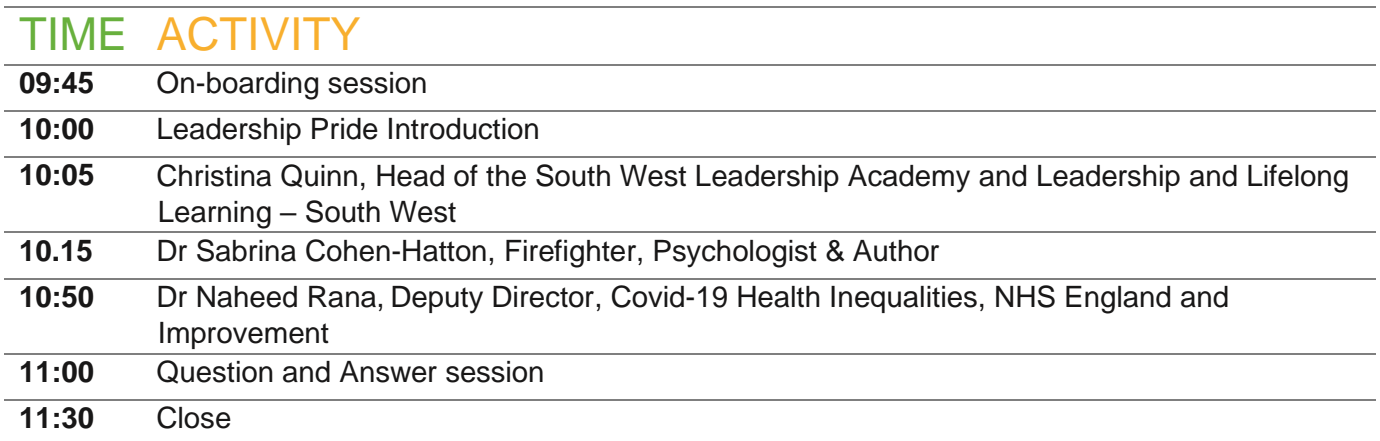

### **OUR SPEAKERS**

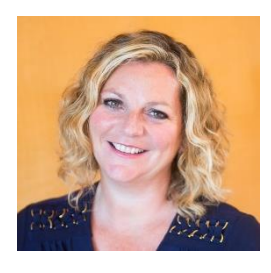

**CHRISTINA QUINN** Head of South West Leadership Academy and Leadership and Lifelong Learning – South West

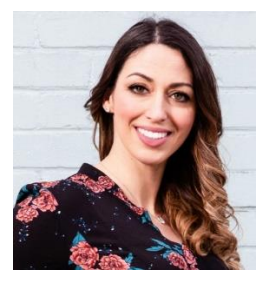

**DR SABRINA COHEN-HATTON** Firefighter, Psychologist & Author

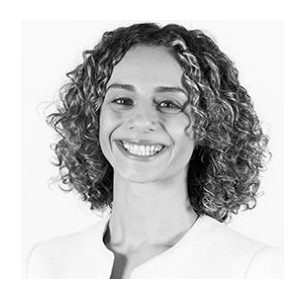

**DR NAHEED RANA**

Deputy Director Covid-19 Health Inequalities NHS England and Improvement

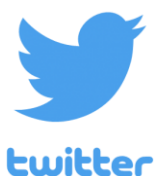

#### **[TWITTER CHAT](https://twitter.com/NHS_SWLA)**

[Join us on twitter to talk about pride in leadership. We would value your views and opinions, join in by](https://twitter.com/NHS_SWLA)  [tweeting using the hashtag #SWLA\\_Pride](https://twitter.com/NHS_SWLA)

## **IPROVEMEN CHALLEN SAAML DIVERSIT** ALUED **NCLUSI**

## **JOINING ON MICROSOFT TEAMS**

#### **Subject: Leadership Pride, Dr Sabrina Cohen-Hatton Date: Thursday 3 rd December Time: 10.00am - 11.30am, please join from 9.45am**

Thank you for booking your place on our Leadership Pride Series. This event will take place over Microsoft Teams Meetings on Thursday 3<sup>rd</sup> December from 10.00am - 11.30am. The link to join has been emailed to you.

#### **When in the meeting:**

- Please ensure your camera is switched off and you are on mute.
- We welcome you to ask questions throughout, please use the chat box to the side of the screen for questions and comments for our speakers.
- Can we kindly remind colleagues to be respectful of others when submitting comments and questions at these events.

#### **Top tips to join and troubleshooting**

- Make sure you've shut down and re-started your laptop from the day before. This makes sure any updates have installed.
- Join the event 15 minutes before the start of the stream, we will be hosting an on-boarding session before the event starts.
- Make sure you're not downloading anything over WiFi when joining the briefing and try to avoid others in your home livestreaming at the same time.
- Close any unused browsers, browser tabs and other unused windows.
- Items like microwaves, cordless phones and baby monitors can sometimes interfere with home WiFi. Switching them off temporarily may make a difference.
- Try to minimise obstructions between your working area and WiFi aerial.
- To turn on live captions and subtitles, select Captions/Subtitles On in your video controls.

If you have any problems joining the event, please contact the team: **Email:** [Leadership.SW@leadershipacademy.nhs.uk](mailto:Leadership.SW@leadershipacademy.nhs.uk)  **Tel:** 0208 103 13 61